### 一、有关异步 SPOC 课程建设问题

管理员分配课程后

课程负责人教师账号——课程管理后台——学期管理——SPOC 课程 与学期(可看到已分配的课程),点击"发布内容"。讲入"引导"页 面,最上侧先进行资源复制!!!

#### 1.管理员已经分配课程了,但是在课程管理后台看不到?

自己在系统中有两个账号,管理员把课程分配到另一个账号里了,找 管理员修改学期负责人,分配到现在用的账号上。通过昵称,区分账 号。

## 2. 没有复制资源, 就发布了课程介绍页, 看不到资源了怎么办?

找管理员创建一门新的课程,重新分配给你。把没有课程资源的课程, 通过调整结课时间,提前结课,关闭。

#### 3. 课程资源已经复制, 课程介绍页一直无法发布成功?

原因有三:一是必填项带星号的未填写;二是开课时间过了,找管理 员修改开课时间;三是课程负责人个人信息未完善。

#### 4.课程负责人,已经把我加入团队了,但是我还是看不到课程?

自己有两个教师账号,课程负责人把另外一个加入团队了。需课程负责人重新添 加,在团队设置中选另外一个账号,如下图。通过昵称,区分账号。

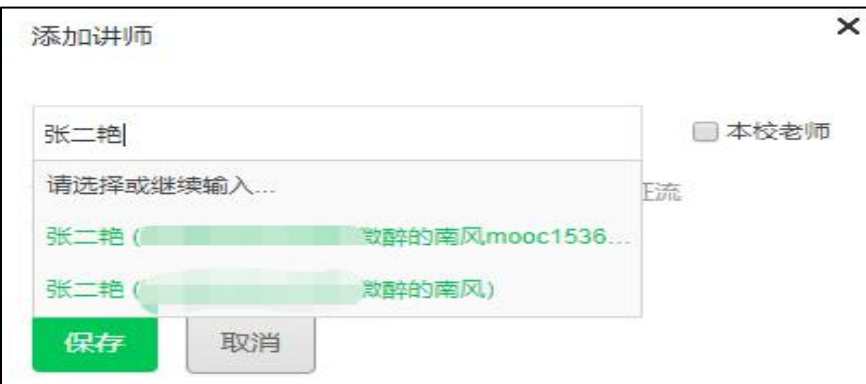

## 5.课程状态为已发布,学生进入课程,显示课件里无内容?

老师忘记在后台设置章节发布时间,忘点发布。内容按章发布。 鼠标放到章节名称上,会出现"铅笔"图标,点击讲行编辑。

# 6. 章节时间已设置,点击发布, 系统提示 "未设置章节发布时间"?

平台网络压力大,运行反应慢。请避开高峰时间,刷新发布。

7.一个团队老师修改课程设置,共同管理课程的其他团队老师课程设

置会变动吗?同一个课程,信息修改是同步的。

**8.**测验、作业发布时,提示"未设置截止时间"?

相应的测验、作业最右侧,点击"编辑测验内容",设置截止时间。 截止时间建议设置长一些。避免学生加入课程晚,错过测验等。

#### 9.其他可根据源课程的设置,保存发布即可。

#### 10. 如何查看学生学习视频数据等数据?

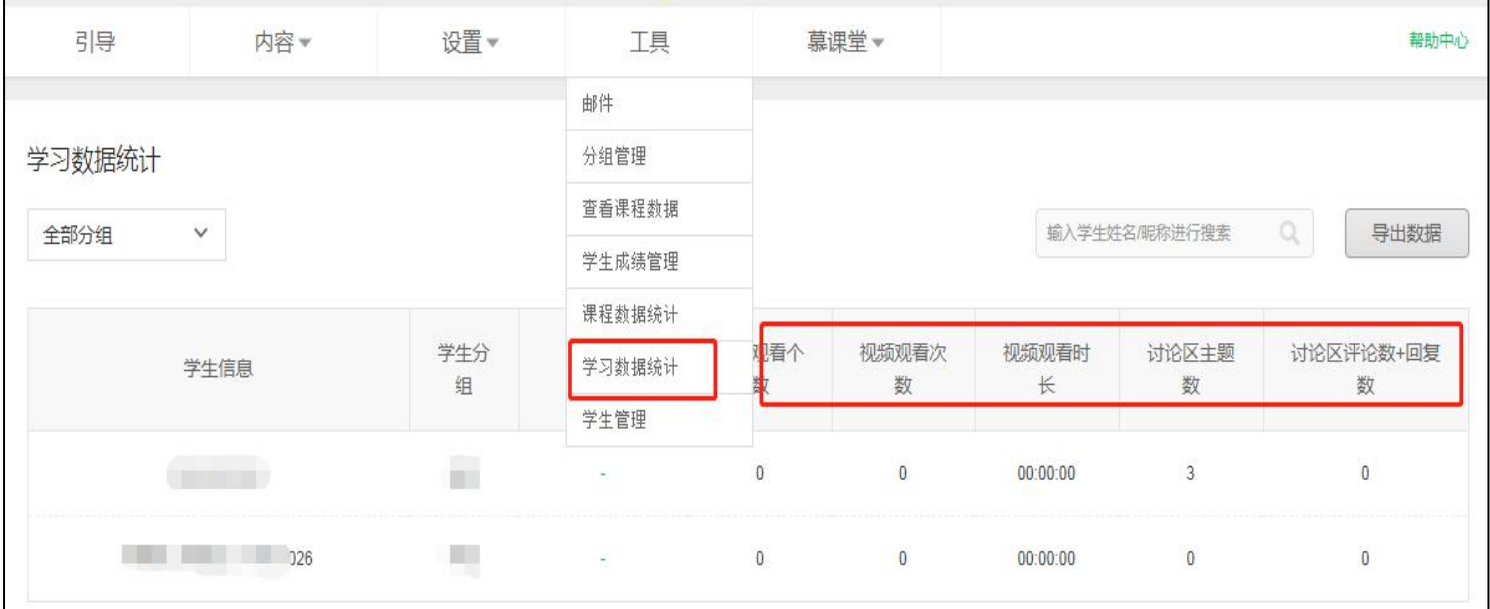

工具——学习数据统计

# 11.如何查看学生参与测验、作业答题情况?

工具——查看课程数据,如下图

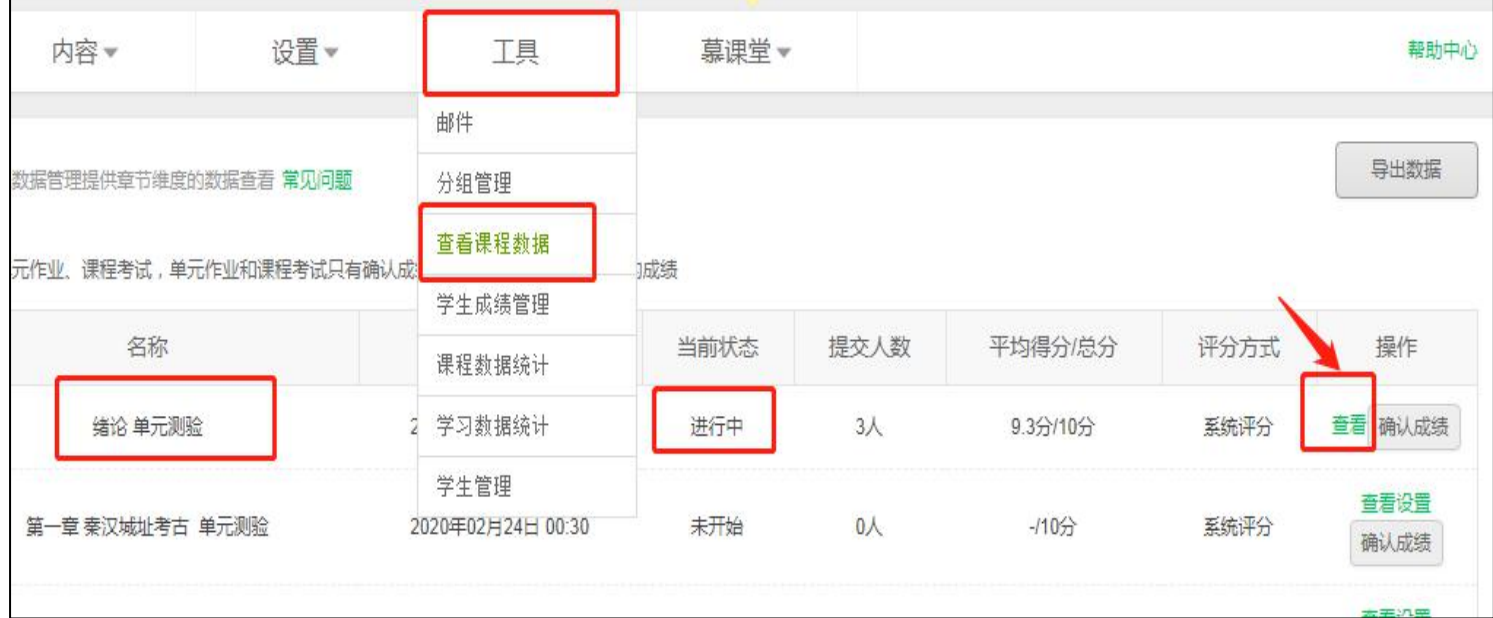

## 二、有关同步 SPOC 课程建设问题

同样,课程负责人教师账号——课程管理后台——学期管理——SPOC 课程与学期(可看到已分配的课程),点击"发布内容"。发布课程介 绍页。

课程介绍页发布成功后,课程状态才是已发布,或即将开始的状态。 学生才能够在学校云找到课程。

## 三、有关慕课堂创建问题

1. 慕课堂在课程下创建, 实现与课程的关联, 如下图

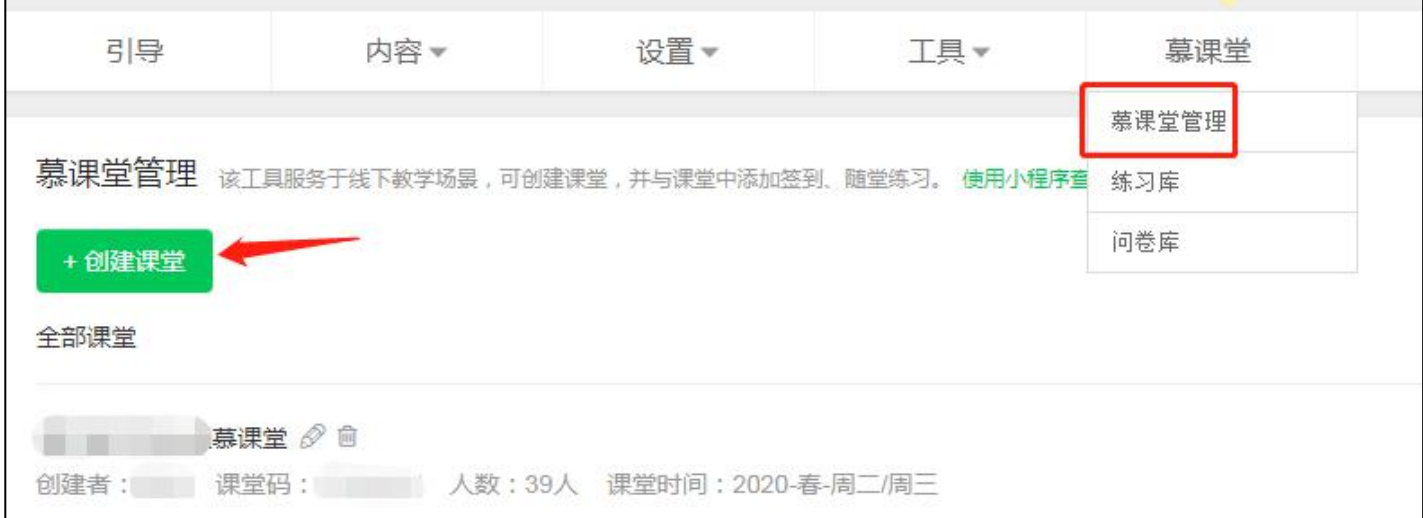

# 2.慕课堂小程序端不能看课程视频,需进入学校云学习课程视频。

3.教师在慕课堂电脑端,创建备课,添加教学任务,在手机端发布。

4.教师在手机小程序慕课堂,登录教师账号,管理课堂。教师不要扫 码进入!

## 5. 已选课学生和加入慕课学人数不一致?

两处人数不是同步关联的。选课人数是选课人数,课堂人数是课堂人 数。有的学生可能由于网络、认证等原因还未通过学校云加入课程, 但是微信扫码进入了课堂,会造成人数不一致。

## 5.学生认证过了,但是扫码进入慕课堂,显示未认证?

因为学生已认证的账号,未绑定微信。

#### 6.慕课堂上课数据如何查看?

慕课堂——讲入课堂——右上角"平时成绩"

慕课堂——进入课堂——下侧——历史上课记录——查看活动列表

#### 四、其他问题

## 1.课程发布后,学生如何找到课程,参与学习?

学生认证后,进入我的学校云——学校专有课程——找到课程,点击

参加。

## 2.APP 学校云里显示无课程?

登录人数过多, APP 较卡。请避开高峰学习。

马上会上线一个新版本, 提醒学生升级一下, APP 端访问量大, 最近 可能稳定性差一些,建议学生最好在电脑端学习。